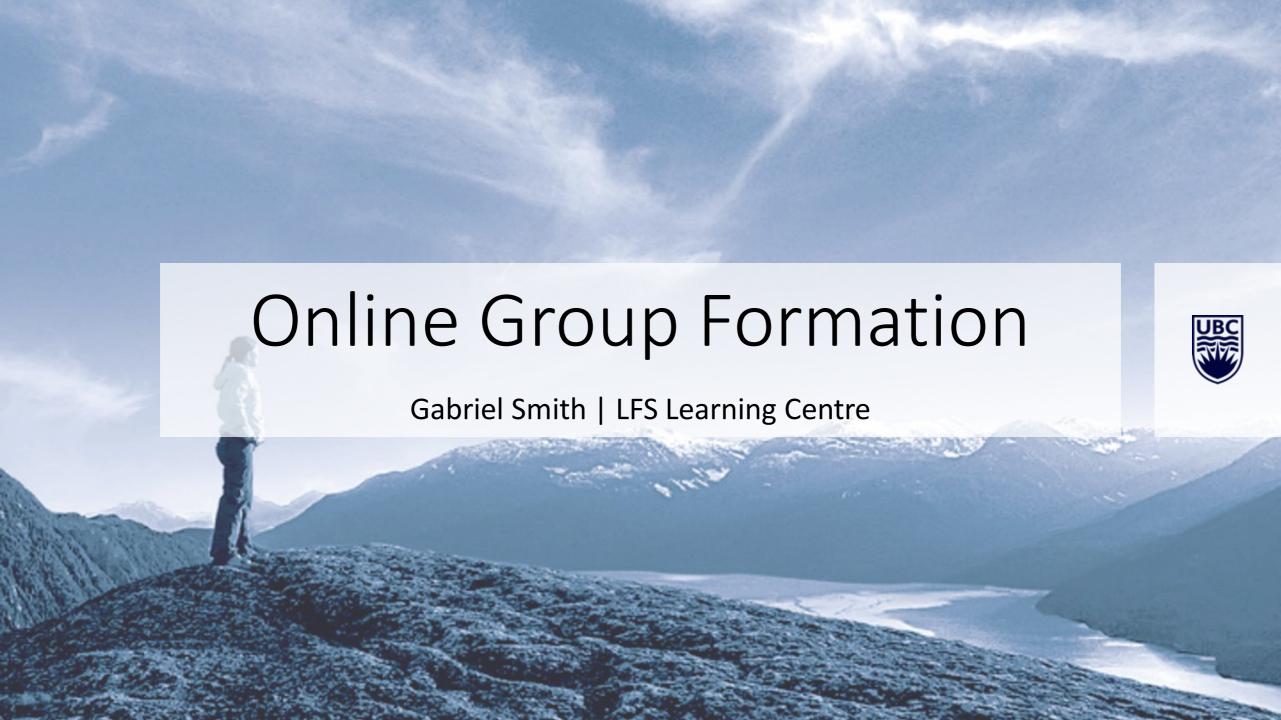

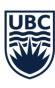

# Agenda

- Group Formation Options in Canvas
- Group Formation Options in Zoom
- Randomization Pros and Cons
- The "Lottery" Effect
- Group Agreements / Rules / Code of Conduct
- Canvas Tips and Tricks

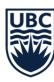

# Group Formation in Canvas

### **Self-Enroll**

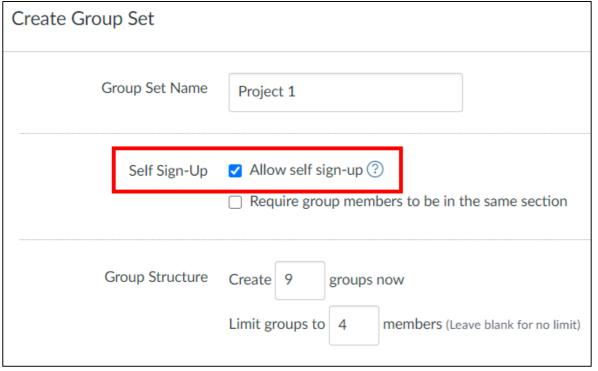

#### **Random**

| Create Gr                    | oup Set         |                                                                                                    |  |
|------------------------------|-----------------|----------------------------------------------------------------------------------------------------|--|
| Group Set Name  Self Sign-Up |                 | Project 1                                                                                              |  |
|                              |                 | <ul> <li>☐ Allow self sign-up ②</li> <li>☐ Require group members to be in the same section</li> </ul>  |  |
|                              | Group Structure | O Split students into 0 groups                                                                         |  |
|                              |                 | Split students into groups with 4 students per group                                                   |  |
| Manual                       |                 | <ul><li>☐ Require group members to be in the same section</li><li>☐ I'll create groups later</li></ul> |  |

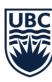

# Group Formation in Zoom

### Select how participants are assigned

# 

Requires version 5.3+

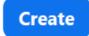

### Manual assign / Options / Open rooms

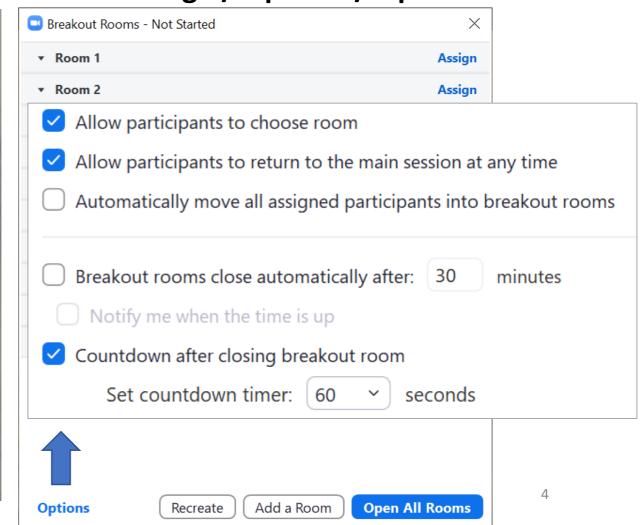

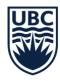

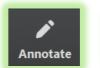

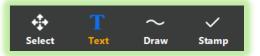

### Randomization Pros and Cons

**Pros** Cons

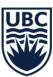

The "Lottery" Effect

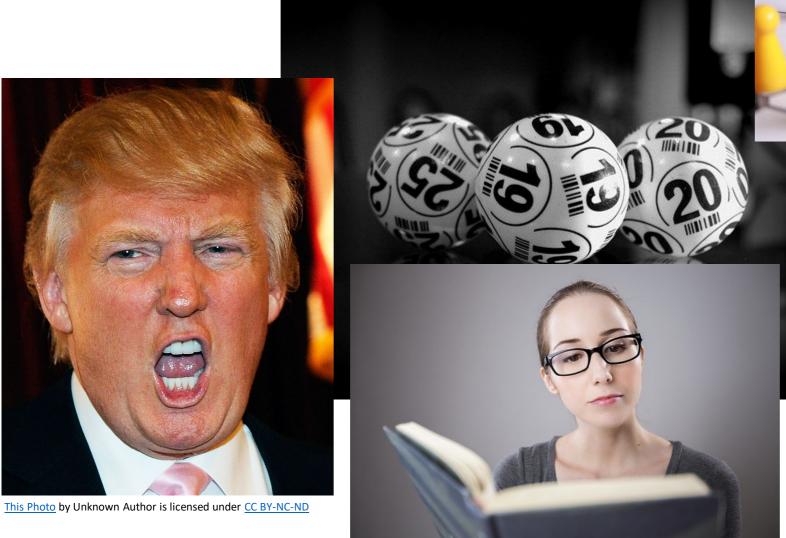

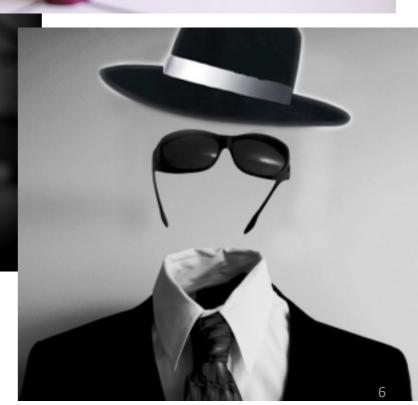

This Photo by Unknown Author is licensed under CC BY-NC-ND

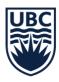

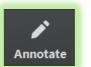

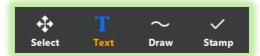

# Agreements / Rules / Code of Conduct

Examples of rules or norms that group members should agree on?

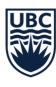

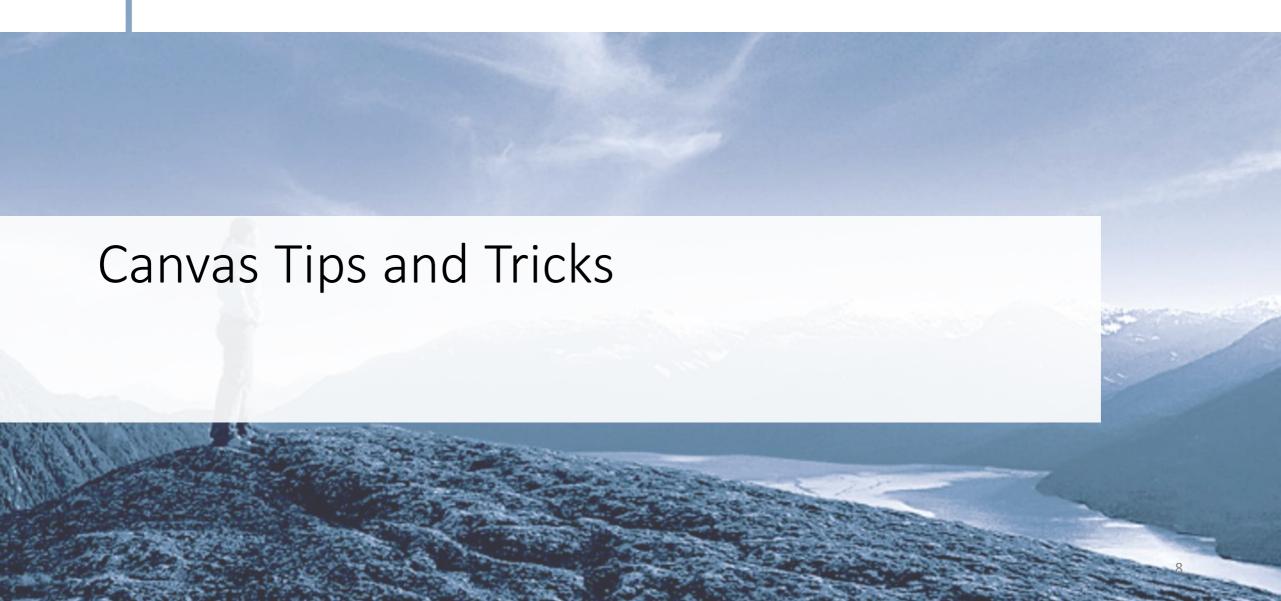

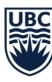

# Setting up student journals in Canvas

### Create groups of 1

### **Create associated discussions**

| Create Group Set |                                                                                                    | ×   | Groups (7)          |                         |           |     |
|------------------|----------------------------------------------------------------------------------------------------|-----|---------------------|-------------------------|-----------|-----|
| Group Set Name   | Journals                                                                                                    |     | ▶ <u>Journals 1</u> | & Jane Doe              | 1 student | :   |
| Self Sign-Up     | <ul><li>☐ Allow self sign-up ?</li><li>☐ Require group members to be in the same section</li></ul>                                                                                                    |     | ▶ <u>Journals 2</u> | & <u>Demitri Demoko</u> | 1 student | *   |
| Group Structure  | O Split students into 0 groups                                                                                                    |     | ▶ <u>Journals 3</u> | Edmund Seow             | 1 student | :   |
| Leadership       | <ul> <li>Split students into groups with 1 students per group</li> <li>Require group members to be in the same section</li> <li>I'll create groups later</li> <li>Automatically assign a student group leader</li> <li>Set first student to join as group leader</li> <li>Set a random student as group leader</li> </ul> |     | ▶ <u>Journals 4</u> | & <u>John Smith</u>     | 1 student |     |
|                  |                                                                                                    |     | ▶ <u>Journals 5</u> | ලි <u>Ivan Bao</u>      | 1 student | *   |
|                  |                                                                                                    |     | ▶ <u>Journals 6</u> | & Zoe Zemo              | 1 student | •   |
|                  | Cancel                                                                                                    | ave | ▶ <u>Journals 7</u> | © <u>Demi Demo</u>      | 1 student | * ( |

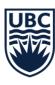

# Group assignment

### **Group assignment**

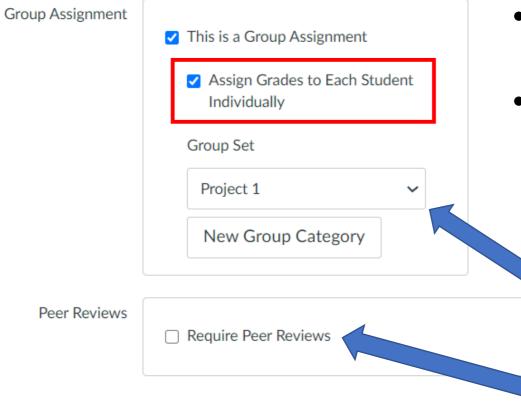

### Warnings:

- Must be enabled after all groups have been graded.
- If this option is disabled and any groups are graded, individual grades will be overwritten.

- Groups must be created before the group assignment.
- The Peer Review feature does not recognize Groups.